Christoph Hellwig

LST e.V.

LinuxCon North America 2011

The examples in this tutorial use the following tools:

- e2fsprogs
- xfsprogs
- mdadm

Checklist for filesystem setups:

- 1. Analyze the planned workload
- 2. Choose a filesystem
- 3. Design the volume layout
- 4. Test
- 5. Deploy
- 6. Troubleshoot

A few rough workload characteristics are very important for the filesystem choice and volume setup:

- Data vs Metadata proportion
- Sequential or random  $1/O$
- I/O sizes
- Read vs write heavy

- ext4 Improved version of the previous ext3 filesystem. Most advanced derivative of the Berkeley FFS, ext2, ext3 family heritage.
	- Good single-threaded metadata performance
	- Plugs into the ext2, ext3 ecosystem
- XFS Big Data filesystem that originated under SGI IRIX in the early 1990ies and has been ported to Linux.
	- Lots of concurrency by design
	- Design for large filesystems, and high bandwidth applications

# Basic overview of disk layout choices

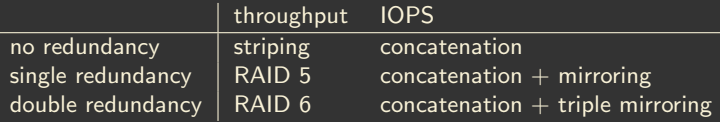

The log or journal is used to keep an intent log to provide transaction guarantees.

- Write-only except for crash recovery
- Small, sequential  $1/O$
- Synchronous for fsync-heavy applications (Databases, NFS server)

For many use cases moving the log to a separate device makes improves performance dramatically.

- The log device also needs mirroring
- Choice of device: disk, SSD
- Does generally not help if you already have battery backed cache

## RAID 1:

```
$ mdadm --create /dev/md0 --level=1 --raid-devices=2 /dev/sd [bc]
mdadm: Note: this array has metadata at the start and
    may not be suitable as a boot device. If you plan to
    store '/boot' on this device please ensure that
    your boot-loader understands md/v1.x metadata, or use ---metadata=0.90
mdadm: Defaulting to version 1.2 metadata
mdadm: array / dev/md0 started.
```
### RAID 5:

\$ mdadm --create /dev/md1 --level = 5 --raid -devices = 4 /dev/sd [defg] mdadm: Defaulting to version 1.2 metadata mdadm: array / dev/md1 started.

## Useful RAID options

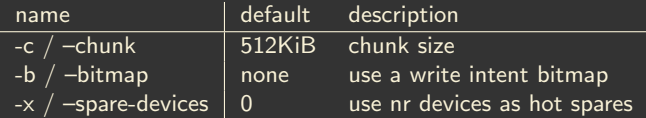

# Note: at this point XFS really prefers a chunk size of 32KiB.

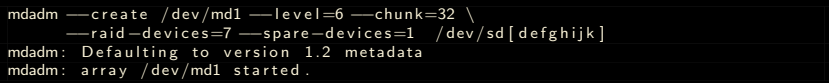

To wipe all filesystem / partition RAID headers:

\$ dd if  $=$ /dev/zero bs=4096 count $=1$  of $=$ /dev/sdl<br>\$ wipefs  $-a$  /dev/sdl wipefs -a /dev/sdl

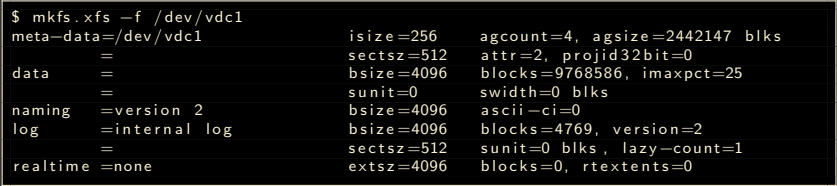

• The -f option forces overwriting existing filesystem structures

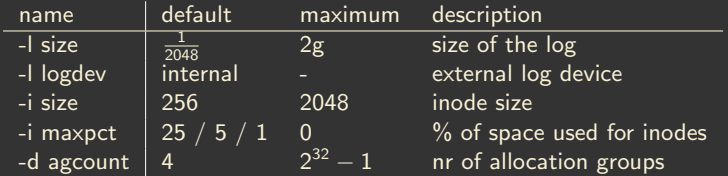

### Useful mkfs.xfs options

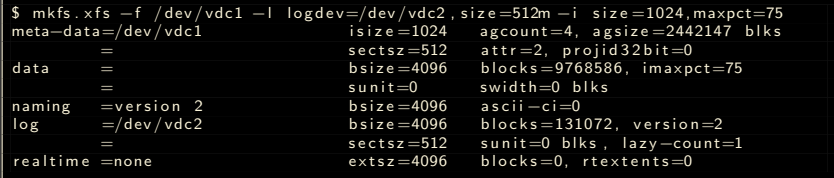

The xfs\_info tool allows to re-read the filesystem configuration on a mounted filesystem at any time:

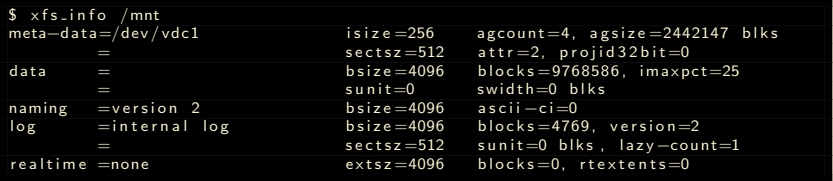

 $$$  mkfs.ext4 /dev/vdc1 m ke2fs 1.41.12 (17-May-2010)  $Filesvstem$   $label=$ OS tvpe: Linux  $Block$  size=4096 ( $log=2$ ) Fragment size  $=4096$  ( $log=2$ )  $Stride = 0$  blocks, Stripe width=0 blocks 2444624 inodes, 9768586 blocks  $488429$  blocks  $(5.00\%)$  reserved for the super user  $First data block = 0$ Maximum filesvstem blocks=0 299 block groups 32768 blocks per group, 32768 fragments per group 8176 inodes per group Superblock backups stored on blocks: 3 2 7 6 8 , 9 8 3 0 4 , 16 3 8 4 0 , 2 2 9 3 7 6 , 2 9 4 9 1 2 , 8 1 9 2 0 0 , 8 8 4 7 3 6 , 16 0 5 6 3 2 , 2 6 5 4 2 0 8 , 2 8 7 8 9  $\pm 0.5632$  , 2 6 5 4 2 0 8  $\pm 0.5632$  , 2 6 5 4 2 0  $\pm 0.5632$  , 2 6 5 4 2 0  $\pm 0.563$ 40 96000, 796 2624 Writing inode tables: done Creating journal (32768 blocks): done Writing superblocks and filesystem accounting information: done This filesystem will be automatically checked every 35 mounts or 180 days, whichever comes first. Use tune2fs -c or -i to override.

Make sure to always disable automatic filesystem checks after N days or reboots:

\$ tune2fs -c 0 -i 0 /dev/vdc1 tune2fs 1.41.12 (17-May-2010) Setting maximal mount count to  $-1$ Setting interval between checks to 0 seconds

### External logs need to be initialized before the main mkfs:

\$ mkfs.ext4 - O journal\_dev /dev/vdc2

### Useful mkfs.ext4 options

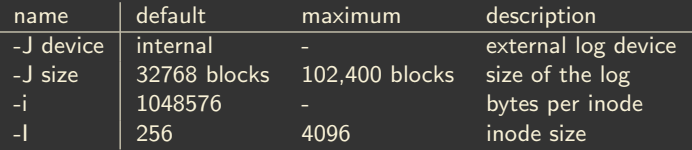

Filesystems can help to mitigate the overhead of the stripe  $r/m/w$ cycles:

- Align writes to stripe boundaries
- Pad writes to stripe size

Let's create an XFS filesystem on our RAID 6 from earlier on:

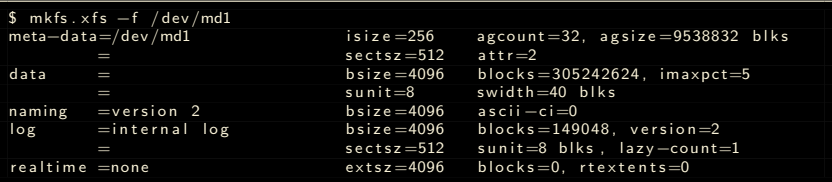

Important: sunit=8, swidth=40 blks

• The RAID chunk size is 32KiB, the filesystem block size is 4KiB

 $32/4 = 8$  (Stripe Unit)

- We have 8 devices in our RAID 6. 1 Spare, 2 Parity
	- $\triangleright$  8 1 2 = 5 (Number of Stripes)
	- $\triangleright$  5  $*$  8 = 40 (Stripe Width)

## For hardware RAID you'll have to do that math yourself.

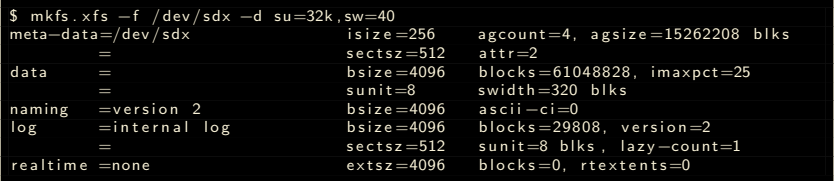

Note: -d su needs to be specified in byte/kibibyte, not in filesystem blocks!

With recent mkfs.ext4 ext4 will also pick up the stripe alignment, or you can set it manually:

\$ mk fs . e x t 4 −E s t r i d e =8, s t r i p e −wi d t h=40 / dev / s dx

But at least for now these values do not actually change allocation or writeout patterns in a meaningful way.

## In general defaults should be fine, but there are a few exceptions.

## Mounting XFS filesystens with external logs:

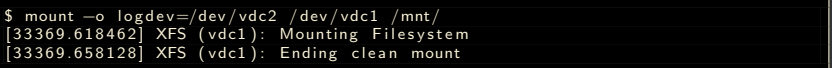

By default XFS only places inodes into the first TB of the filesystem, ensuring that inode numbers fit into 32 bits.

- only require if you have apps using old system calls
- causes performance problems due to bad locality on large filesystem
- can cause unexpected **ENOSPC** errors when creating files

Unless you are using proprietary backup software from the 1990s you are probably safe using the inode64 mount option:

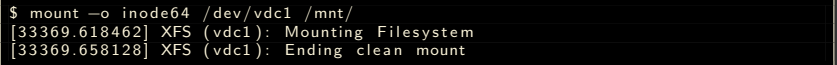

- XFS and ext4 both default to flushing the disk write cache if one is present
- Changing this is risky, and will lead to data loss if done incorrectly

The option to turn off flushing a volatile write cache is called nobarrier for historical reasons. For even more historical reasons it can also be **barrier=0** on ext4.

When is it safe to turn off the cache flushes (aka **nobarrier**)?

- Only if you know that all volatile write caches are turned off Sometimes you have to disable volatile caches to get a safe operation:
	- If using software RAID / LVM before ca Linux 2.6.37
	- If using external logs before circa Linux 3.0

Disabling write caches also is beneficial for various workloads if not required.

## Query:

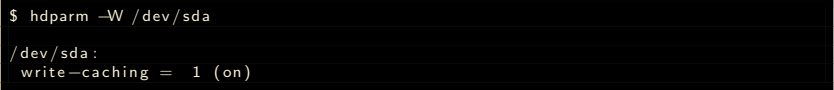

## Modify:

```
$ hdparm - W 0 / dev / sda
/ dev / sda:
 setting drive write-caching to 0 (off)
 write -caching = 0 (off)
```
Note: hdparm cache settings are not persistent over a reboot

### Query:

sdparm --get WCE /dev/sdx<br>/dev/sdx: ATA SEA / dev/sdx : ATA SEAGATE ST32502N SU0D<br>WCE 1 [cha: v]  $1$  [ cha : y]

## Modify:

\$ sdparm --clear WCE /dev/sdx<br>/dev/sdx: ATA <u>SEAGATE</u> SEAGATE ST32502N SU0D

Note: sdparm settings can be made persistent using –save if the disk supports it.

Linux has three I/O schedulers: cfq, deadline, noop.

- In most distributions cfq is the default
- It is a very bad default except for single-SATA spindle desktops

The quick fix:

 $$echo$  deadline  $>$  /sys/block/sda/queue/scheduler

In fact noop might be even better for many workloads, but deadline is a safe default.

echo  $0 > /sys/block/sda/queue/iosched/slice_idle$ 

This remove the idling on different classes of request. Which means that you'll actually be able to get closer to maxing out the hardware.

In general ext4 and XFS do not have fragmentation problems.

In fact running the defragmentation tool can cause "fragmentation" problems.

- The defragmentation tools optimize the extent map in a file
- On full filesystems that fragments the free space

So when should I defragment?

- When a single file contains far too many extents
- Typically caused by workloads that randomly write into large sparse files:
	- ► Hadoop
	- **Bittorrent clients**
	- $\triangleright$  VM images
	- Some HPC workloads

Most of these could be trivially fixed by preallocating the file, or using the extent size hint on XFS.

The xfs bmap tool can be used to check the number of extents of a file:

\$ xfs\_bmap /home/gemu–data.img | grep −v hole | wc −l 2014

The threshold for considering a file fragmented would be more than 1 extent per about 100MB of file data. Badly fragmented is one extent for less than 10MB of data.

To fix the fragmentation run the xfs\_fsr tool:

```
$ x f s f s r /home/qemu−d a t a . img
$ xfs_bmap /home/gemu–data.img | grep −v hole | wc −l
\alpha
```
Alternatively run it with a device file as argument to pass over a whole filesystem.

• http://xfs.org/index.php/XFS\_Papers\_and\_Documentation Has an XFS Users Guide and XFS Training Labs for a multi-day introduction to understanding and setting up XFS with details hand-on lab exercises.